## **INDICAZIONI PER IL PAGAMENTO DEGLI ABBONAMENTI RELATIVI AL SERVIZIO DI TRASPORTO SCOLASTICO COMUNALE PER GLI UTENTI NON IN POSSESSO DELLO SPID**

L'utente che **NON È in possesso dello SPID** alle scadenze del 30 settembre, 31 dicembre e 31 marzo per effettuare il pagamento deve collegarsi al sito istituzionale dell'ente mediante il link **[https://www.comune.giano](https://www.comune.giano-dellumbria.pg.it/)[dellumbria.pg.it/](https://www.comune.giano-dellumbria.pg.it/)** e selezionare con il mouse la casella "PagoPA"

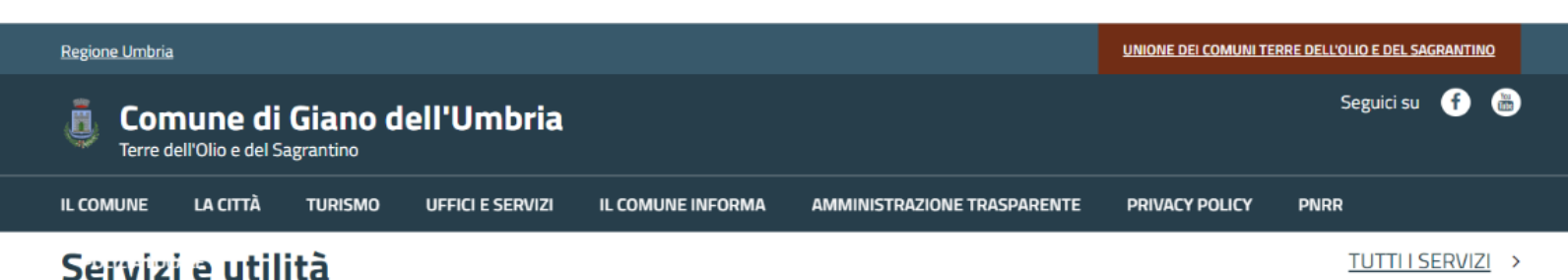

A questo punto dovrà selezionare con il mouse la casella "Pagamento spontaneo"

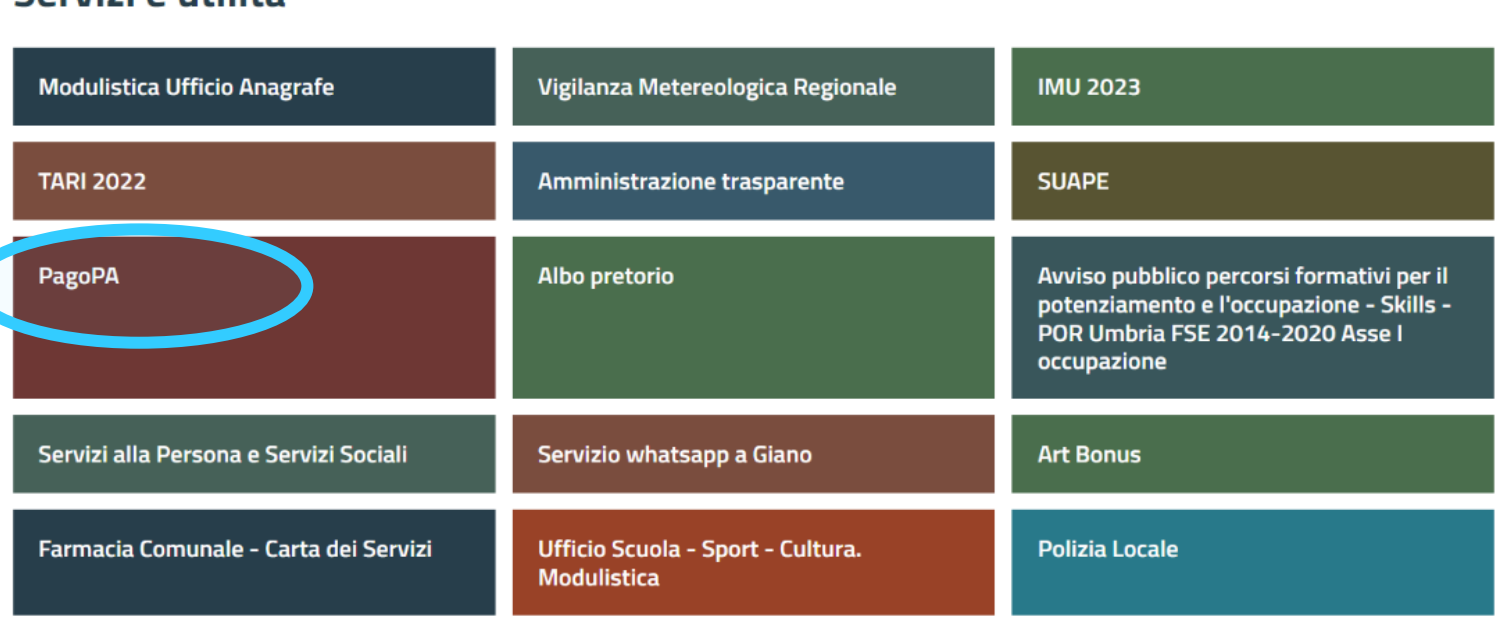

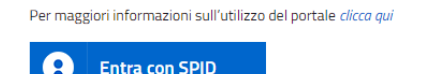

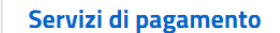

Se hai ricevuto un documento di pagamento con importo precalcolato, ricercalo qui tramite il suo identificativo

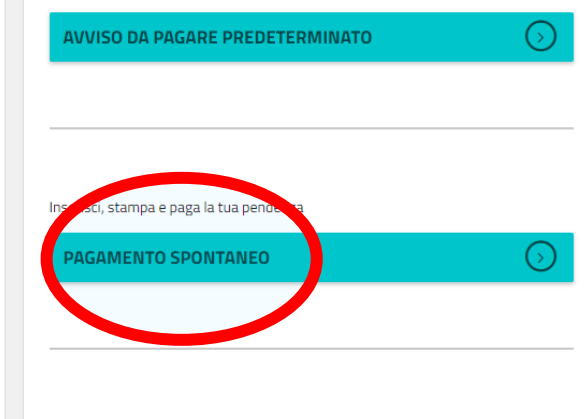

Ricerca e scarica la ricevuta telematica di un pagamento che hai effettuato sul nodo pagoPA

RICERCA RICEVUTA TELEMATICA  $\odot$ 

## **Pagamento Spontaneo**

In questa sezione puoi registrare una nuova posizione debitoria spontanea verso il Comune di Giano dell'Umbria Seleziona il servizio per il quale vuoi effettuare il pagamento e compila tutti i dati necessari per la definizione del versamento.<br>Al termine scegli se:

effettuare la stampa del relativo documento, completo di IUV, barcode e QR-code, necessari per il pagamento presso un PSP fisico fra quelli censiti dall'AgID

fisico fra quelli censiti dall'AglD<br>– procedere con il pagamento online, scegliendo un PSP fra quelli proposti al termine della procedura.<br>E' possibile effettuare il pagamento tramite carta di credito/debito o carte prepag

e selezionare il servizio "Trasporto scolastico" tra quelli che compaiono in elenco in "Servizi dell'ente"

## Servizi dell'ente

Seleziona il servizio per il quale vuoi effettuare il pagamento

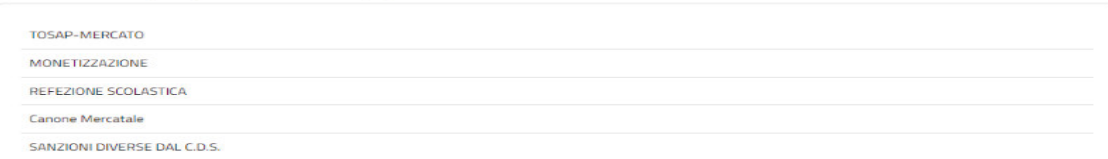

Si aprirà quindi la seguente finestra dove *andranno compilati tutti campi* e procedere poi al pagamento con "Paga ora" o stampare l'avviso e pagarlo nei modi che si desidera *(uffici postali, ricevitorie, ecc.)*

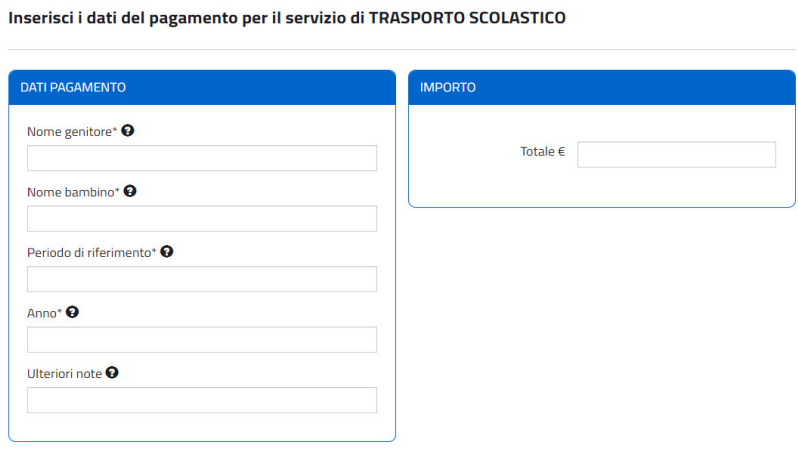

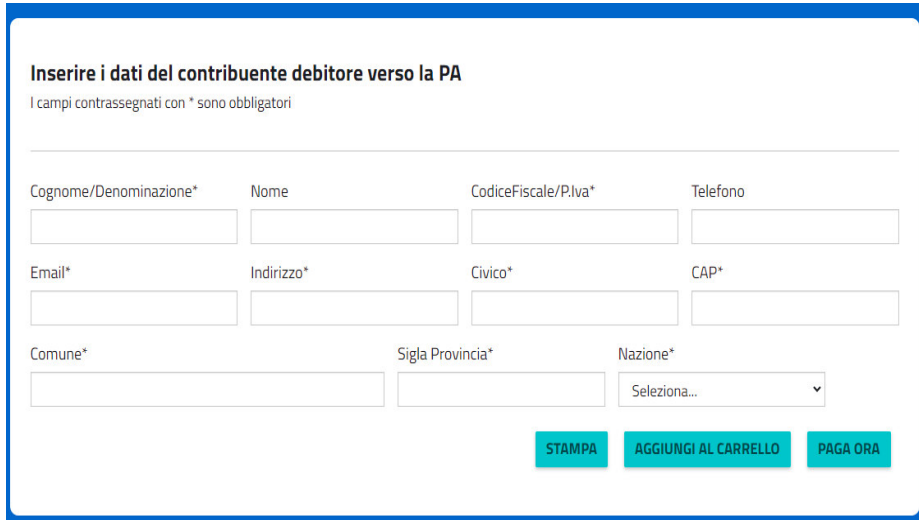